# **АВТОСКАНЕР CAN OBD II РУКОВОДСТВО ПО ЭКСПЛУАТАЦИИ**

#### **Меры предосторожности и предупреждения**

В целях предотвращения несчастных случаев и повреждений автомобилей и/или сканера прочитайте данное руководство по эксплуатации и соблюдайте, минимум, нижеследующие меры предосторожности при работе с автотранспортными средствами.

Выполняйте проверку автомобилей в безопасной обстановке. Используйте средства защиты, соответствующие стандартам:

- Не допускайте соприкосновений одежды, волос, испытательного оборудования и т. п. с подвижными и горячими частями двигателя.
- Автомобиль с работающим двигателем должен находиться в хорошо проветриваемой рабочей зоне, поскольку выхлопные газы ядовиты.
- Поместите колодки с передней стороны ведущих колес. Никогда не оставляйте автомобиль без присмотра во время выполнения проверок.
- Соблюдайте предельную осторожность во время работы вблизи катушки зажигания, крышки распределителя, высоковольтных проводов системы зажигания и свечей зажигания. Данные компоненты являются источниками опасных напряжений во время работы двигателя.
- Поместите рычаг коробки передач в положение PARK (парковка) для АКПП или NEUTRAL (нейтраль) для МКПП и убедитесь, что стояночный тормоз включен.
- Используйте огнетушитель, который подходит для тушения возгораний бензина, химических реактивов и электропроводки.
- Запрещается подключать или отключать испытательное оборудование при включенной системе зажигания или работающем двигателе.
- Не допускайте попадания на сканер воды, топлива и смазки. Храните сканер в сухом и чистом месте. В случае необходимости очистки внешних поверхностей сканера используйте чистую ткань, смоченную в неагрессивном моющем средстве.

## **Встроенная система диагностирования (OBD) II**

Первое поколение встроенной системы диагностирования под названием OBD I было разработано Калифорнийским советом по воздушным ресурсам (California Air Resources Board. ARB) и реализовано в 1988 году для контроля состава выхлопных газов транспортных средств. В результате развития технологий и возрастания необходимости улучшить диагностику разработано новое поколение встроенной диагностической системы, которое получило название OBD II.

Система OBD II предназначена для мониторинга систем контроля выбросов и основных частей двигателя путем выполнения непрерывных или периодических проверок определенных компонентов и параметров автомобиля. При обнаружении

3

проблемы система OBD II включает контрольную лампу неисправности на приборной панели автомобиля и оповещает водителя сообщением Check Engine (Проверьте двигатель) или Service EngineSoon (Скоро потребуется сервисное обслуживание двигателя).

Система также сохранит важную информацию о выявленных неисправностях, что позволит техническим специалистам быстрее найти и устранить причины проблемы.

Ниже перечислены три источника такой ценной информации:

- 1) состояние индикатора контрольной лампы неисправности (светится или не светится);
- 2) сохраненные диагностические коды неисправностей (при наличии);
- 3) состояние монитора готовности

#### **Диагностические коды неисправностей (DТС)**

Диагностические коды OBD II представляют собой коды, которые сохраняются в памяти встроенной диагностической системы при обнаружении неисправности автомобиля. Данные коды идентифицируют область неисправности и предназначены для информирования о возможном источнике проблем внутри автомобиля.

Диагностические коды OBD II представляют собой пятизначный буквенно-цифровой код. Первый символ (буква) кода обозначает систему управления.

Остальные четыре символа (числа) предоставляют дополнительную информацию об источнике диагностического кода неисправности и условиях ее возникновения. Ниже приведен пример, иллюстрирующий структуру диагностического кода.

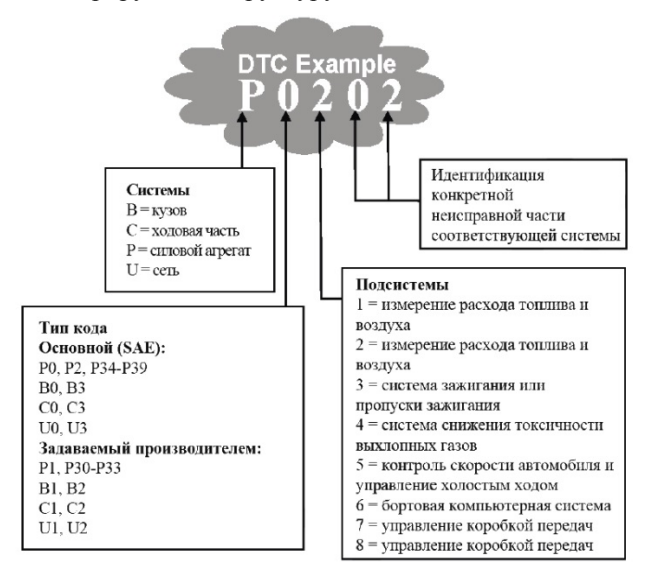

#### **Место расположения диагностического разъёма (DLC)**

Диагностический разъём или разъём шины данных(DLC) стандартный 16-контактный разъем,

предназначенный для подключения диагностических сканеров к бортовой компьютерной системе автомобиля. В большинстве автомобилей данный разъём обычно расположен на расстоянии 30,5 см (12 дюймов) от центра приборной панели в зоне водителя.

Если диагностический разъём отсутствует под приборной панелью, необходимо использовать наклейку, указывающую место расположения такого разъёма. В некоторых автомобилях азиатских и европейских производителей диагностический разъём расположен позади пепельницы, которую необходимо снять, чтобы получить доступ к разъёму. Если данный разъём не удается обнаружить, ознакомьтесь с руководством по техническому обслуживанию автомобиля.

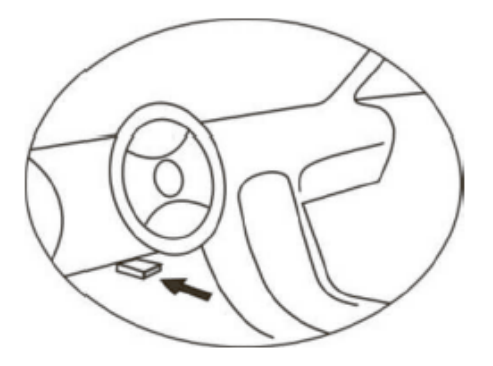

## **Мониторы готовности OBD II**

Мониторы готовности, являющиеся важной частью автомобильной системы OBD II, используются системой OBD II для определения полноты оценки состава выхлопных газов. Правильность функционирования мониторов готовности периодически проверяется с использованием специальных систем и компонентов.

В настоящее время существуют 11 мониторов готовности OBD II (или мониторов 1/М), утвержденных Федеральным агентством США по охране окружающей среды (ЕРА). Не все мониторы используются в каждом автомобиле. Количество мониторов в конкретном автомобиле зависит от стратегии снижения выбросов, реализуемой производителем автомобильных двигателей.

#### **Мониторы непрерывного контроля**

Некоторые автомобильные компоненты и системы подвергаются непрерывной проверке со стороны автомобильной системы OBD II, в то время как другие компоненты и системы проверяются только в определенных режимах работы автомобиля. Ниже перечислены компоненты и состояния, которые контролируются непрерывно:

- 1) пропуски зажигания;
- 2) топливная система;
- 3) комплексная система контроля (CCM)

После включения двигателя автомобиля система OBD II непрерывно проверяет вышеперечисленные компоненты, анализирует сигналы основных датчиков двигателя, отслеживает пропуски зажигания и контролирует расход топлива.

#### **Мониторы периодического контроля**

Помимо непрерывного контроля, многие компоненты выбросов и двигателей необходимо контролировать только в определенных режимах эксплуатации автомобиля.

Используемые для этого мониторы называются мониторами периодического контроля:

- 1) Система рециркуляции выхлопных газов
- 2) Датчики кислорода (02)
- 3) Каталитический нейтрализатор
- 4) Система улавливания паров топлива
- 5) Обогреватель кислородного датчика
- 6) Вторичный воздух
- 7) Подогреваемый каталитический нейтрализатор.

#### **Состояние готовности мониторов OBD II**

Системы OBD II должны предоставлять информацию о состоянии завершенности проверок, выполняемых автомобильным блоком управления силовым агрегатом. Компоненты, проверенные системой OBDII, имеют статус Ready (Готово) или Complete (Выполнено). Информация о состоянии

готовности позволяет определить, удалось ли системе OBD II проверить все компоненты и/или системы автомобиля.

После выполнения подходящего цикла поездки блок управления силовым агрегатом (РСМ) присваивает монитору статус Ready (Готово) или Complete (Выполнено). Каждый монитор используется для определенного цикла поездки, предусматривающего присвоение кода готовности Ready (Готово). Монитор сохранит присвоенный статус Ready (Готово) или Complete (Выполнено).

Статус Not Ready (He готово) присваивается мониторам готовности по целому ряду причин, среди которых стирание диагностических кодов с помощью сканера или отсутствие подключенной аккумуляторной батареи. Три монитора непрерывного контроля всё время имеют статус Ready (Готово), поскольку выполняют непрерывную проверку. Если проверка монитора периодического контроля не выполнена, монитору присваивается статус Not Complete (Не выполнено) или No Ready (Не готово).

Для перехода системы OBD в состояние готовности необходимы нормальные условия движения автомобиля. Нормальные условия цикла поездки могут включать в себя различные сочетания этапов непрерывного движения и частых остановок на шоссе и городских дорогах при, как минимум, одной стоянке в ночное время. Дополнительную информацию о готовности автомобильной системы OBD см. в руководстве по эксплуатации автомобиля.

9

## **Терминология OBD II**

**Блок управления силовым агрегатом (РСМ**) бортовая компьютерная система, управляющая двигателем и трансмиссией.

**Индикатор неисправности (MIL)** — сигнальная лампочка на приборной панели, используемая для индикации неисправности (например, Service Engine Soon (Скоро потребуется сервисное обслуживание двигателя) или Check Engine (Проверьте двигатель)). Предупреждает водителя и/или технического специалиста о наличии неисправностей в одной или нескольких системах автомобиля и возможном несоблюдении нормативной документации, связанной с выбросами. Непрерывное свечение индикатора MIL указывает на существование проблемы и необходимость незамедлительного проведения технического обслуживания автомобиля. При определенных условиях данный индикатор приборной панели может мигать с различной периодичностью, чтобы указать на серьезную проблему и воспрепятствовать дальнейшей эксплуатации автомобиля. Встроенная система диагностирования автомобиля сможет погасить светящийся индикатор MIL только после выполнения необходимого ремонта или устранения аварийной ситуации.

**Диагностический код неисправности (DTC)** кодовое обозначение, идентифицирующее неисправную часть системы контроля выбросов.

**Критерии запуска** — известные также под названием начальные условия, представляют собой события или условия, связанные с двигателем автомобиля, наличие которых необходимо для настройки или запуска мониторов. Для некоторых мониторов в качестве части критериев запуска необходимо провести регламентированный цикл поездки автомобиля. Циклы поездки определяются маркой автомобиля и типом каждого монитора в конкретной модели автомобиля.

**Цикл поездки OBD II** — специальный режим эксплуатации автомобиля, создающий необходимые условия для настройки всех мониторов готовности, которые должны находиться в состоянии Ready (Готово). Цикл поездки OBD II выполняется с целью включения и использования бортовых средств диагностики автомобиля. Некоторые циклы поездки должны выполняться после стирания диагностических кодов из памяти блока управления силовым агрегатом или после отсоединения аккумулятора. Полное выполнение цикла поездки позволит настроить мониторы готовности для последующего обнаружения неисправностей. Циклы поездки выбираются в зависимости от марки автомобиля и типа монитора, который необходимо настроить. Дополнительные сведения о конкретном цикле поездки см. в руководстве по эксплуатации автомобиля.

**Данные стоп-кадра** — в случае сбоя контроля выбросов система OBD II не только генерирует диагностический код, но и сохраняет моментальный снимок рабочих параметров автомобиля, чтобы помочь идентифицировать проблему. Такой набор значений, называемый данными стоп-кадра, может содержать важные параметры двигателя, например, число оборотов двигателя, скорость автомобиля, расход воздуха, нагрузка на двигатель, давление топлива, расход топлива, температура охлаждающей жидкости двигателя, угол опережения зажигания или состояние замкнутого контура.

# **ОПИСАНИЕ СКАНЕРА**

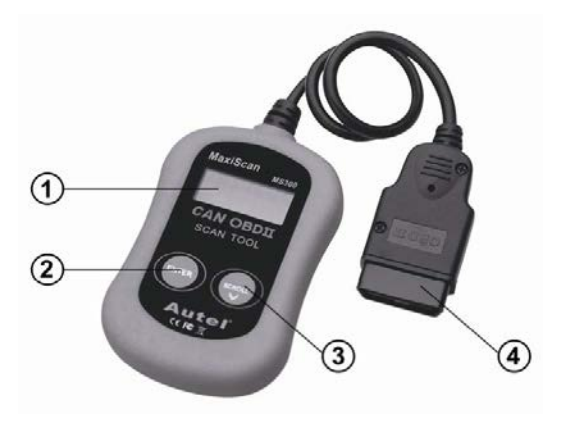

- 1. **Жидкокристаллический дисплей** отображает результаты проверок. Двухуровневый дисплей 8 символов в каждой строке.
- 2. **Кнопка ввода/выхода** подтверждает выбор (или действие) пункта меню или позволяет вернуться в предыдущее меню.
- 3. **Кнопка прокрутки** позволяет перемещаться по пунктам меню или отменить операцию.
- 4. **Разъём OBD II** позволяет подключать сканер к диагностическому разъёму автомобиля (DLC).

# **ОСОБЕННОСТИ УСТРОЙСТВА**

- Совместим со всеми автомобилями, начиная с 1996 года выпуска и новее, которые поддерживают протоколы OBDII (включая CAN, VPW, PWM, ISO и KWP 2000 протоколы)
- Чтение и стирание основных и установленных производителем кодов неисправности и выключение индикаторов автомобиля об ошибке.
- Поддержка многопрофильного запроса кодов неисправности: основные коды, текущие коды и специальные коды производителя.
- Сброс статуса готовности OBD мониторов.
- Просмотр VIN номера (идентификационный номер транспортного средства).
- Отключение индикаторов оповещения об ошибке.

## **СОВМЕСТИМОСТЬ**

Автосканер CANOBDII специально предназначен для диагностики всех автомобилей, оснащенных системой OBDII, в том числе поддерживающих протокол CAN (Control Area Network). Согласно требованиям Федерального агентства США по охране окружающей среды (ЕРА), все транспортные средства (автомобили и малотоннажные грузовики) 1996-го и последующих годов выпуска, продаваемые на территории США, должны обладать диагностической системой OBDII. Данные требования распространяются на все автомобили, выпускаемые североамериканскими, азиатскими и европейскими производителями.

Системой OBDII обладают отдельные модели автомобилей с бензиновыми двигателями, выпущенные в 1994 и 1995 годах. Для проверки наличия системы OBDII в автомобилях 1994 и 1995 годов выпуска ознакомьтесь с табличкой «Vehicle Emissions Control Information» (VECI) [Информация о контроле выбросов транспортного средства], расположенной под капотом или на радиаторе большинства автомобилей.

Если автомобиль соответствует требованиям OBDII, табличка будет содержать надпись «OBDII Certified». Кроме того, законодательство предусматривает, что все OBDII-совместимые транспортные средства должны обладать стандартным 16-контактным диагностическим разъёмом (DLC) под приборной панелью, при этом табличка Vehicle Emission должна содержать сведения о соответствии требованиям OBDII.

# **ИНСТРУКЦИЯ ПО ЭКСПЛУАТАЦИИ**

#### **Считывание кодов**

*Предупреждение:* Не подключайте/отключайте устройство при работающем двигателе.

- 1. Выключите зажигание.
- 2. Найдите 16-pin разъем OBD II в вашем автомобиле и подключите в него OBD II штекер автосканера.
- 3. Через некоторое врем на дисплее автосканера отобразится:

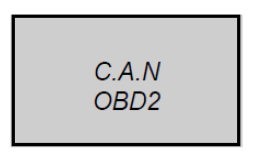

- 4. Выключите зажигание, но не запускайте двигатель.
- 5. Нажмите кнопку ENTER (2). На дисплее будет отображена последовательность сообщений, до тех пор, пока не будет обнаружен протокол, используемый транспортным средством.

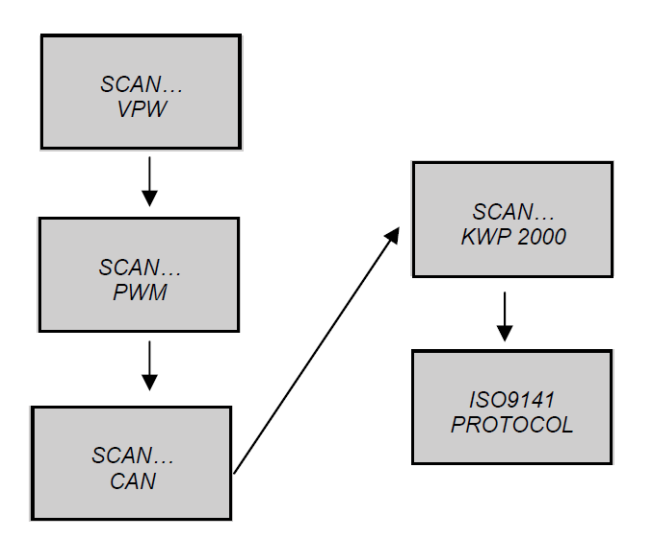

• Если на дисплее отобразиться сообщение "LINK ERROR" (ОШИБКА ПОДКЛЮЧЕНИЯ), выключите зажигание на 10 секунд, проверьте, правильность подключения автосканера к разъему OBD II, а затем включите зажигание. Повторите процедуру с шага № 5. Если сообщение "LINK ERROR" (ОШИБКА ПОДКЛЮЧЕНИЯ) не пропадает, возможна неисправность автосканера или несовместимость транспортного средства.

6. Дождитесь запуска главного меню, после отображения краткого обзора результатов сканирования с общим числом кодов ошибок DTC и общего состояния мониторов готовности.

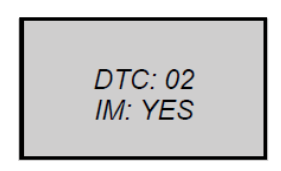

7. Выберите "DTC" в главном меню, с помощью нажатия кнопки ENTER (2).

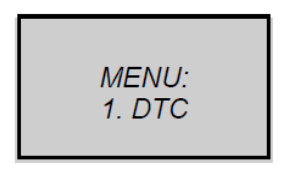

• Если в транспортном средстве не обнаружено ни одного диагностического кода неисправности, на дисплей автосканера будет выведено сообщение:

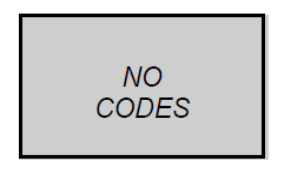

• Если есть какие-либо диагностические коды неисправностей, тогда на дисплей будет выведено общее число кодов неисправностей, за которым следует число текущих кодов.

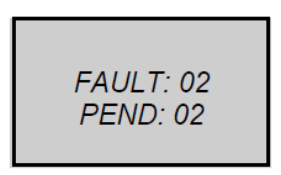

8. Переход от отображения одного кода неисправности к отображению другого осуществляется с помощью кнопки SCROLL (3).

• Диагностический код неисправности появится на первой линии ЖК-дисплея, номер кода и общее число кодов хранимых кодов появится на второй линии.

Для просмотра остальных кодов, нажмите кнопку SCROLL (3).

> P0101  $01/04$

• Если код неисправности имеет статус «текущий», справа от него будет отметка «PD» (в ожидании).

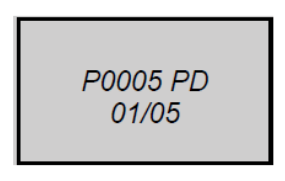

9. Найдите описание диагностического кода неисправности в приложении.

## **Стирание кодов**

*Внимание:* При удалении диагностических кодов неисправностей сканер может стереть из памяти бортовой компьютерной системы не только коды, но и данные стоп-кадров вместе со специальными данными, задаваемыми производителем автомобиля. Кроме того, состоянию готовности проверки/обслуживания всех мониторов задается статус Not Ready (He готов) или Not Complete (He выполнен). Не стирайте коды до полной проверки системы техническим специалистом.

*Примечание:* Удаление кодов не приводит к их полному устранению из памяти электронного блока управления. Коды неисправностей сохраняются в памяти электронного блока управления до тех пор, пока существует неисправность автомобиля.

1. Если Вы хотите удалить коды неисправностей "DTC" выберите "2. ERASE" (стереть) в главном меню, с помощью нажатия кнопки ENTER (2).

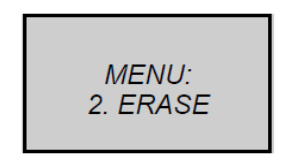

• Если сканер еще не был подключен к автомобилю, и сканирование не производилось, выполните пункт «Считывание кодов» с 1 по 6 шаг.

2. На дисплее отобразиться "ERASE? YESNO" (Стереть? Да/нет). Вопрос о подтверждении стирания.

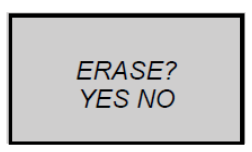

- 3. Если вы изменили решение, просто нажмите кнопку SCROLL для отмены стирания и выхода в главное меню.
- 4. Если вы подтверждаете выбор, нажмите кнопку ENTER для стирания кодов неисправности.

5. При успешном стирании кодов неисправности на дисплее отобразится "ERASE DONE!" (Стирание выполнено). Нажмите кнопку ENTER для возврата в главное меню.

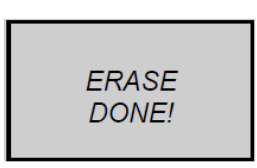

6. При ошибке стирании кодов неисправности на дисплее отобразится "ERASE FAIL!" (Ошибка стирания). Нажмите кнопку ENTER для возврата в главное меню.

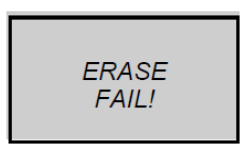

**Кнопка быстрого запуска**: Нажмите и удерживайте кнопку SCROLL в течении 3 сек для быстрого удаления кода неисправности в меню просмотр кодов.

## **Получение сведений о статусе готовности проверки/обслуживания**

Функция I/M Readiness [Готовность проверки/обслуживания] используется для проверки функционирования выхлопной системы автомобилей,

обладающих системой OBDII. Данная функция используется до выполнения проверки автомобиля на соответствие нормативным требованиям, предъявляемым к уровням выбросов.

Значение NO (нет), соответствующее статусу готовности проверки/обслуживания, не всегда указывает на то, что диагностируемый автомобиль не сможет пройти государственный технический осмотр. В некоторых странах при прохождении контроля вредных выбросов допускается наличие одного или нескольких мониторов со статусом Not Ready(He готов).

- "YES" Все мониторы поддерживаемые автомобилем успешно прошли диагностику, и световой индикатор ошибки выключен.
- "NO" Все мониторы поддерживаемые автомобилем не прошли диагностику, и световой индикатор ошибки включен.
- "READY"— Свидетельствует о том, что конкретный, тестируемый монитор завершил свою проверку.
- "NotRDY(NOTREADY)"—Свидетельствует о том, что конкретный, тестируемый монитор еще не завершил свою проверку.
- "N/A"— Монитор не поддерживается автомоблем.
- "→" Мигающая стрелка вправо говорит о том, что дополнительная информация доступна на следующем экране.
- 23 • "←"— Мигающая стрелка влево говорит о том, что дополнительная информация доступна на предыдущем экране.

1. В главном меню выберите "3. I/M" (мониторы готовности) и нажмите кнопкуENTER.

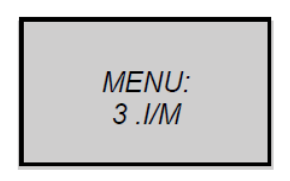

- 2. Используйте кнопку SCROLL для просмотра статуса световых индикаторов("ON" (вкл.) или "OFF"(Выкл.)) и следующих мониторов:
- MISFIRE Монитор пропусков зажигания
- FUEL Монитор топливной системы
- CCM Монитор комплексного контроля компонентов
- CAT Монитор каталитического нейтрализатора
- HCM Монитор подогреваемого каталитического нейтрализатора
- **EVAP** Монитор системы улавливания паров топлива
- AIR Монитор вторичного воздуха
- А/С Монитор системы А/С
- **O2S** Монитор датчиков кислорода
- HO2S Монитор обогревателя датчика кислорода
- EGR Монитор системы рециркуляции выхлопных газов
- 3. Для возврата в главное меню нажмите кнопку **ENTER**

## **Просмотр VIN номера ([идентификационного](http://ru.wikipedia.org/wiki/%C8%E4%E5%ED%F2%E8%F4%E8%EA%E0%F6%E8%EE%ED%ED%FB%E9_%ED%EE%EC%E5%F0_%F2%F0%E0%ED%F1%EF%EE%F0%F2%ED%EE%E3%EE_%F1%F0%E5%E4%F1%F2%E2%E0) номера автомобиля)**

1. В главном меню выберите "4. VIN" (Винномер) и нажмите кнопку ENTER.

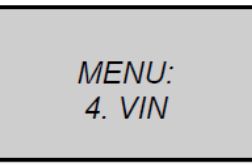

- 2. Используйте кнопку SCROLL для просмотра дополнительных цифр в 17-значной строке.
- 3. Для возврата в главное меню нажмите кнопку **ENTER**

#### **Повторное сканирование**

1. В главном меню выберите "5. RESCAN" (повтор сканирования) и нажмите кнопкуENTER.

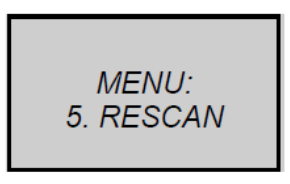

2. Для возврата в главное меню нажмите кнопку

SCROLL или ENTER.

# **ТЕХНИЧЕСКИЕ ХАРАКТЕРИСТИКИ**

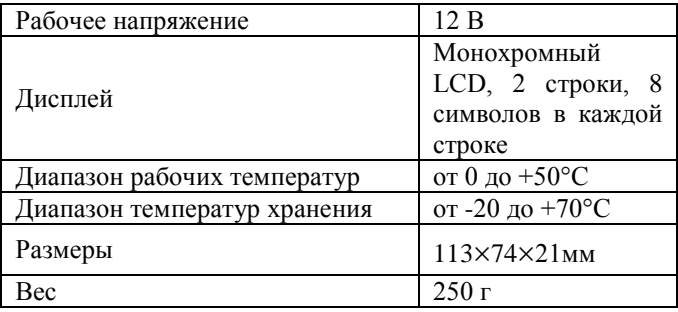

# **КОМПЛЕКТ ПОСТАВКИ**

- 1) Автосканер CAN OBD II
- 2) Коды неисправностей OBD II
- 3) Инструкция на русском языке

# **ГАРАНТИЙНЫЕ ОБЯЗАТЕЛЬСТВА**

 Гарантийный срок эксплуатации прибора — 12 месяцев со дня продажи. В течение гарантийного срока производится безвозмездный ремонт при соблюдении потребителем правил эксплуатации. Без предъявления гарантийного талона, при механических повреждениях и неисправностях, возникших из-за неправильной эксплуатации, гарантийный ремонт не осуществляется.

 В случае неисправности, при соблюдении всех требований эксплуатации, обмен прибора производится по месту продажи.

 При возникновении проблем с функционированием прибора обращайтесь за консультацией по тел. (812) 708-20-25 или на форум: <http://orionspb.ru/forum>

Дата продажи

Подпись продавца \_\_\_\_\_\_\_\_\_\_\_\_\_\_\_\_

Сделано в Китае по заказу **ООО "НПП "ОРИОН СПБ"**  192283, Санкт-Петербург, Загребский бульвар, д.33 E-mail: orion[@orionspb.ru,](mailto:orion@orionspb.ru) **www.orionspb.ru**